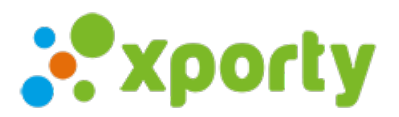

## **Habilitar preferencias horarias en las inscripciones**

Las preferencias horarias de los participantes junto con la disponibilidad de [pistas](https://www.xporty.com/support/377651-anadir-pista) te servirán posteriormente para poder asignar automáticamente los horarios y pistas de los partidos con un sólo click.

Para habilitar las preferencias horarias en las incripciones:

- 1. Accede al apartado "Inscripción" del panel de administrador del torneo.
- 2. Pulsa en "Configuración inscripciones"

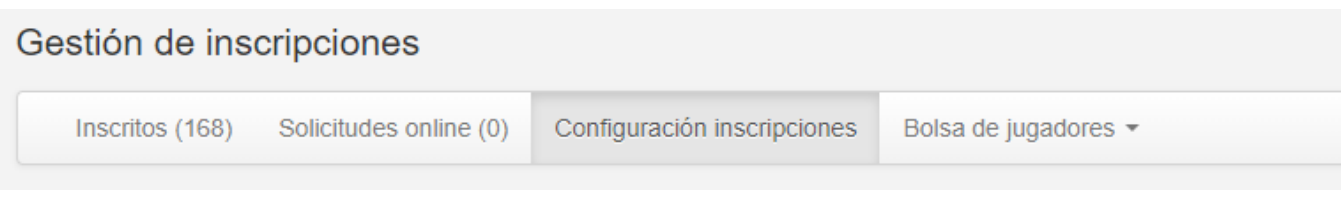

3. En el apartado "Campos", habilita las preferencias horarias.

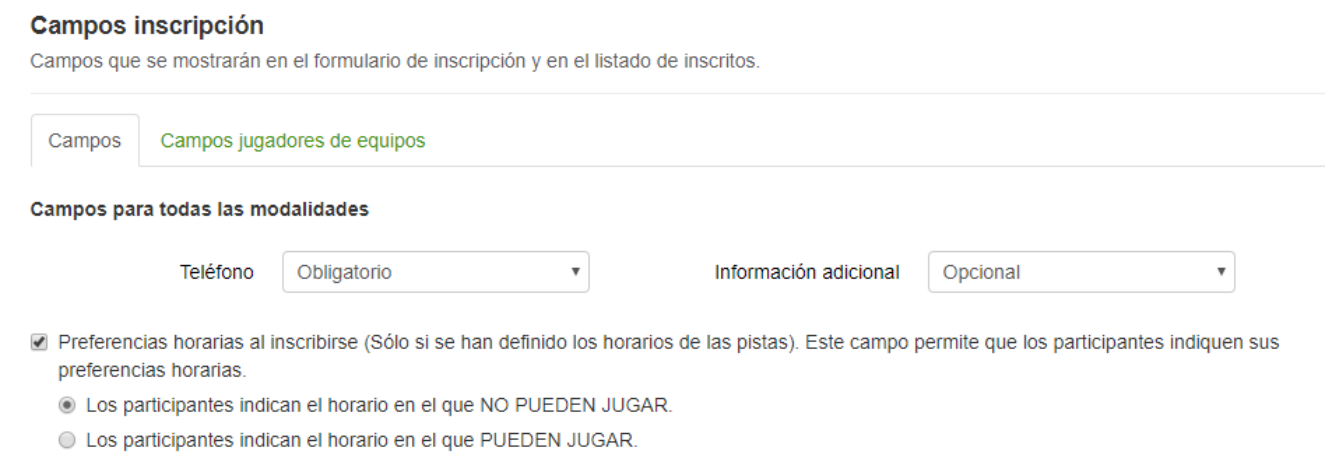

Ahora, si tienes habilitada la inscripción online, los participantes deberán indicar su disponibilidad en el formulario de inscripción. Como administrador del torneo podrás ver y modificar estos datos pulsando sobre un participante en la pantalla de inscritos.